# 1 Connect the power cable and press the power button for 7 seconds

Connectez le câble d'alimentation et appuyez sur le bouton d'alimentation pendant 7 secondes

Stromkabel anschließen und Betriebsschalter für 7 Sekunden drücken

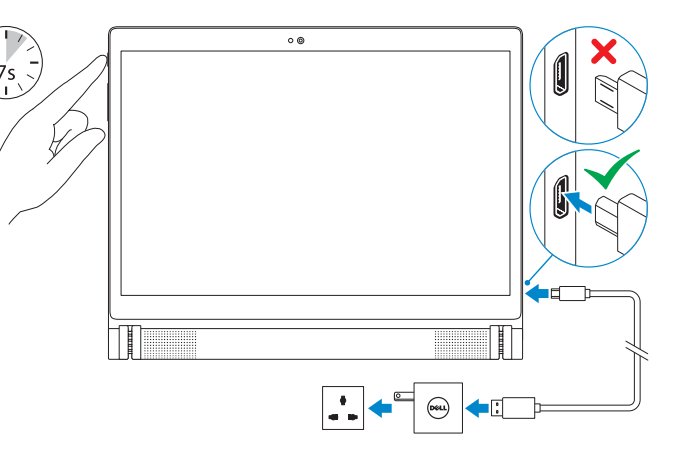

Guide d'information rapide

# Quick Start Guide

DELL

Terminez l'installation d'Android Android-Setup abschließen

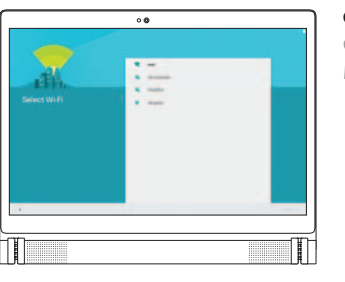

# Finish Android setup 2 3

Enregistrez votre tablette Ihr Tablet registrieren

# dell.com/support/retail

# Inserting microSD card—optional

Insertion d'une carte microSD (facultatif) Einsetzen der MicroSD-Karte – optional

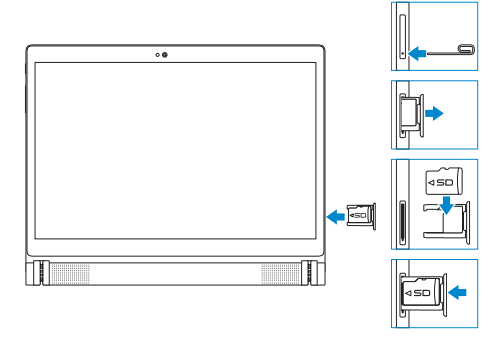

Product support and manuals Support produits et manuels Produktsupport und Handbücher

dell.com/support dell.com/support/manuals

Contact Dell Contacter Dell Kontaktaufnahme mit Dell

# Venue 10 7000 Series

dell.com/contactdell

Regulatory and safety Réglementations et sécurité Sicherheitshinweise und Zulassungsinformationen

dell.com/regulatory\_compliance

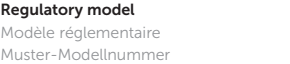

T13G

Regulatory type Type réglementaire Muster-Typnummer

T13G001

Tablet model Modèle de la tablette Tablet-Modell

Venue 10 7040

Printed in China. 2015-02

© 2015 Dell Inc. © 2015 Google Inc. © 2015 Intel Corporation.

**Contract Contract** 

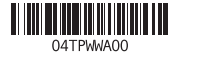

- $\mathscr{D}$  NOTE: If you are connecting to a secured wireless network, enter the password for the wireless network access when prompted.
- REMARQUE : si vous vous connectez à un réseau sans fil sécurisé, saisissez le mot de passe d'accès au réseau sans fil lorsque vous y êtes invité.
- ANMERKUNG: Wenn Sie sich mit einem geschützten Wireless-Netzwerk verbinden, geben Sie das Kennwort für das Wireless-Netzwerk ein, wenn Sie dazu aufgefordert werden.

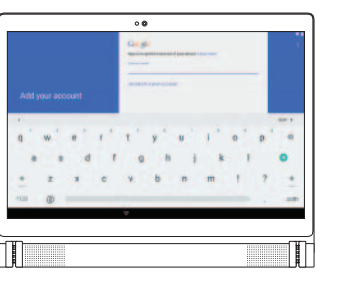

# Connecting the keyboard—optional

Connexion du clavier (facultatif) Tastatur anschließen – optional

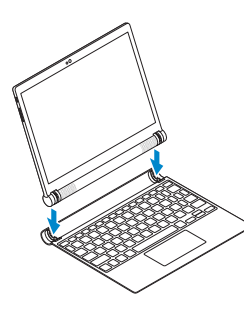

## Disconnecting the keyboard

Déconnexion du clavier | Tastatur trennen

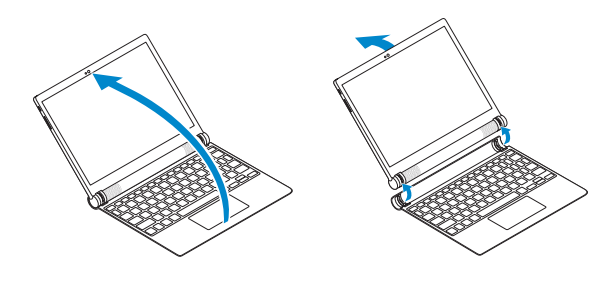

#### $\mathbb Z$  NOTE: A keyboard may not be shipped with the tablet depending on the configuration you ordered.

Turn the tablet outward to disconnect the keyboard.

- **EXALCIA EMARQUE :** un clavier n'a peut-être pas été fourni avec la tablette, selon la configuration commandée.
- **ANMERKUNG:** Je nach bestellter Konfiguration befindet sich keine Tastatur im Lieferumfang Ihres Tablets.

Tournez la tablette vers l'extérieur pour déconnecter le clavier. Drehen Sie das Tablet nach außen, um die Tastatur zu trennen.

#### Align the keyboard slots with the tablet connectors and insert the tablet into the keyboard.

Alignez les emplacements du clavier avec les connecteurs de la tablette, puis insérez la tablette dans le clavier.

Richten Sie die Tastatursteckplätze an den Tablet-Anschlüssen aus und setzen Sie das Tablet in die Tastatur ein.

#### Connect to your network.

Connectez-vous à votre réseau. Mit dem Netzwerk verbinden.

#### Sign in to your Google account or create a new account.

Connectez-vous à votre compte Google ou créez un nouveau compte. Bei Ihrem Google-Konto anmelden oder neues Konto erstellen.

## 3 Register your tablet

Features

4<br>5

Caractéristiques | Funktionen

# Modes

Modes | Modi

#### Tent mode

Mode Tente | Zeltmodus

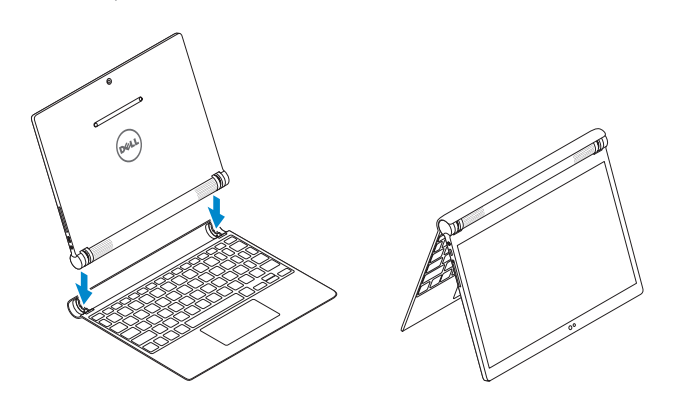

Laptop mode

Mode Ordinateur portable | Laptop-Modus

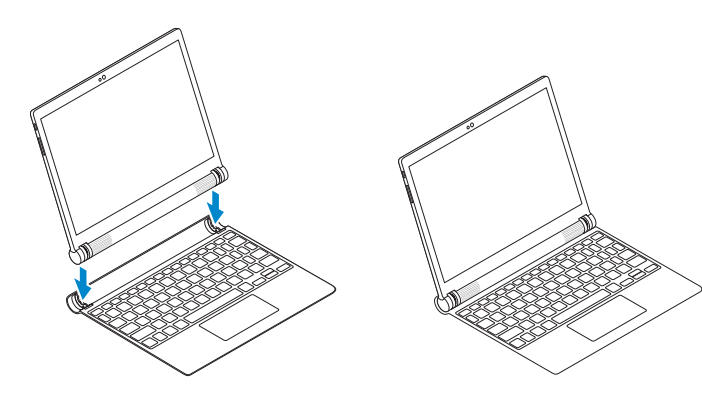

- 2. Capteur de luminosité ambiante
- 3. Microphones (2)
- 4. Bouton d'alimentation
- 5. Boutons de volume
- 6. Microphone
- 7. Emplacements du clavier (2)
- 8. Étiquette de numéro de série
- 9. Instantané Intel RealSense
- 1. Kamera an der Vorderseite
- 2. Umgebungslichtsensor
- 3. Mikrofone (2)
- 4. Betriebsschalter
- 5. Lautstärketasten
- 6. Mikrofon
- 7. Tastatursteckplätze (2)
- 8. Service-Tag-Etikett
- 9. Intel RealSense-Snapshot

10. Lautsprecher (2) 11. Kopfhöreranschluss 12. Micro-USB-/Ladeanschluss 13. MicroSD-Kartensteckplatz 14. Tablet-Anschlüsse (2)

15. Touchpad 16. Klickbereich

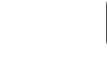

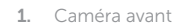

 $\blacksquare$ Couper le son | Audio stummschalten

#### 10. Haut-parleurs (2) 11. Port pour casque

12. Port micro-USB/de chargement

13. Logement de carte microSD

14. Connecteurs de la tablette (2) 15. Pavé tactile

16. Zone de clic

- 1. Front camera
- 2. Ambient-light sensor
- 3. Microphones (2)
- 4. Power button
- 5. Volume buttons
- 6. Microphone
- 7. Keyboard slots (2)
- 8. Service Tag label
- 9. Intel RealSense Snapshot

### Accueil | Startseite  $\mathbb Z$  NOTE: The keyboard shipped with the tablet is already paired with the tablet. For pairing instructions, see the User's Manual at **dell.com/support/manuals**.

- 10. Speakers (2)
- 11. Headset port
- 12. Micro-USB/Charging port
- 13. MicroSD-card slot
- 14. Tablet connectors (2)
- 15. Touchpad
- 16. Click area

# Shortcut keys

Touches de fonction | Tastaturbefehle

Back

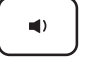

 $\leftrightarrow$ 

Retour | Zurück

Mute audio

- $\mathbb Z$  REMARQUE : le clavier fourni avec la tablette est déjà connecté à cette dernière. Pour plus d'informations sur l'appariement, consultez le *Guide d'utilisation* disponible sur dell.com/support/manuals.
- ANMERKUNG: Die im Lieferumfang des Tablets enthaltene Tastatur ist bereits mit dem Tablet gepaart. Anleitungen zum Paaren finden Sie im *Benutzerhandbuch* auf dell.com/support/manuals .

Decrease volume

Diminuer le volume | Lautstärke reduzieren

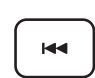

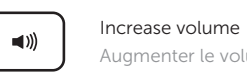

# $H =$

# $\blacktriangleright$ /II

 $\blacktriangleright\blacktriangleright$ 

Augmenter le volume | Lautstärke erhöhen

#### Play previous track/chapter Lire le morceau ou le chapitre précédent Vorherigen Titel bzw. vorheriges Kapitel wiedergeben

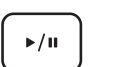

#### Play/Pause Lire/Pause | Wiedergabe/Pause

### Play next track/chapter

Lire le morceau ou le chapitre suivant

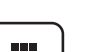

Nächsten Titel bzw. nächstes Kapitel wiedergeben

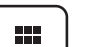

### All apps

Toutes les applications | Alle Apps

### Action menu

Menu d'action | Aktionsmenü

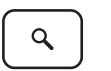

Search Rechercher | Suchen

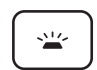

#### Toggle keyboard backlight

Définir le rétroéclairage du clavier Tastaturbeleuchtung umschalten

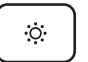

# 3 2 1 ा ।<br>∾  $5 -$ 13  $-12$ 11 10

#### Decrease brightness

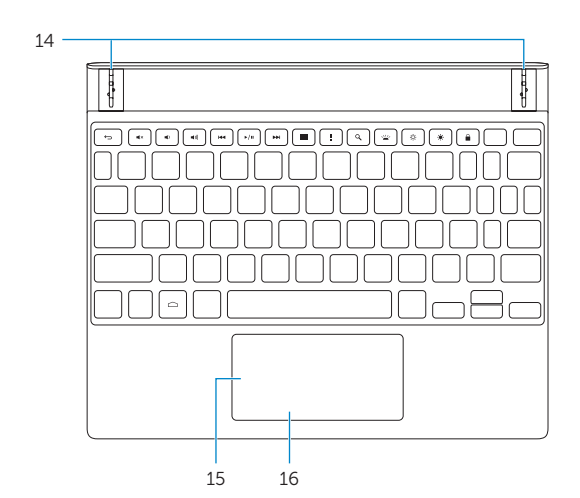

Diminuer la luminosité | Helligkeit reduzieren

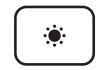

#### Increase brightness

Augmenter la luminosité | Helligkeit erhöhen

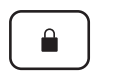

#### Screen lock

Verrouillage de l'écran | Bildschirmsperre

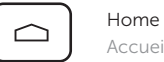

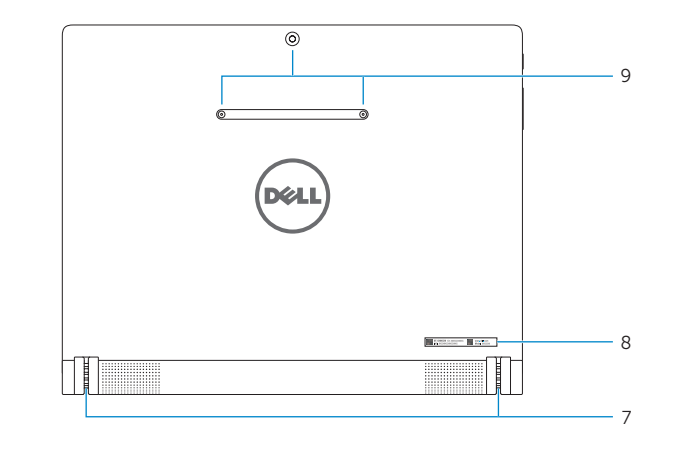

6